# **JS-Doc-Toolkit RST-Template Documentation**

*Release 0.1*

**Juha Mustonen**

April 21, 2016

#### Contents

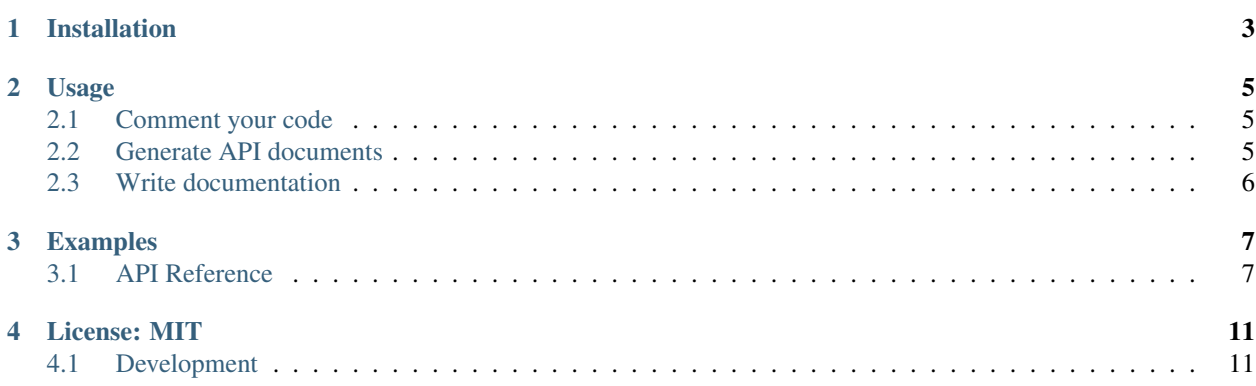

Project provides a RST (ReStructuredText) compliant templates for [JsDoc Toolkit](http://code.google.com/p/jsdoc-toolkit/) documentation generator, making it easy to document project's JavaScript resources with [Sphinx.](http://sphinx.pocoo.org/)

With the custom rst -template, it is possible to generate rst-document pages using JsDoc Toolkit. From there, the generated pages can be included as part of documentation, similar to [Sphinx autogen feature.](http://sphinx.pocoo.org/ext/autosummary.html#sphinx-autogen-generate-autodoc-stub-pages) The process is shown in the illustration:

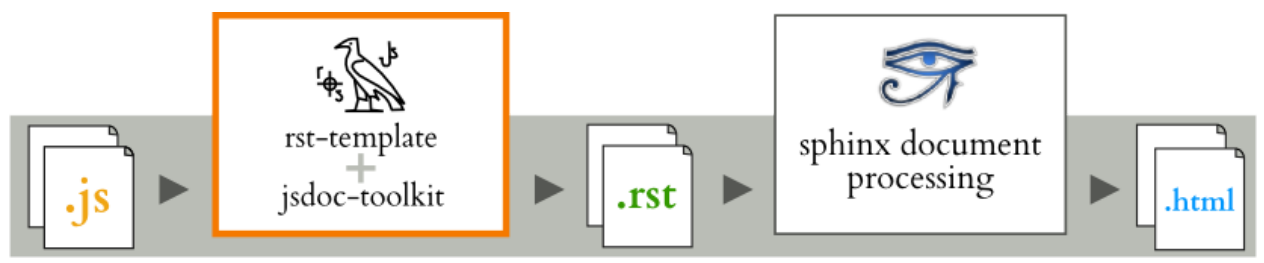

### **Installation**

<span id="page-6-0"></span>Suggested installation steps (unless you already have some of the apps/modules installed)

- 1. Install Java and Ant:
	- [Download Java](http://www.oracle.com/technetwork/java/javase/downloads/index.html) and extract it for example to */opt/java/*
	- [Download Ant](http://ant.apache.org/bindownload.cgi) and extract it for example to */opt/apache-ant/*
- 2. Install [JsDoc Toolkit:](http://code.google.com/p/jsdoc-toolkit/)
	- Download release: [http://jsdoc-toolkit.googlecode.com/files/jsdoc\\_toolkit-2.4.0.zip](http://jsdoc-toolkit.googlecode.com/files/jsdoc_toolkit-2.4.0.zip)
	- Extract package for example to: /opt/jsdoc-toolkit/
- 3. Setup [JsDoc Toolkit RST Template](http://code.google.com/p/jsdoc-toolkit-rst-template/)
	- Download the package (not yet available) or [checkout the sources:](http://code.google.com/p/jsdoc-toolkit-rst-template/source/checkout)
	- Open build.properties for editing and set the directories:
		- Where to find JsDoc Toolkit
		- Where to read javascript sources
		- Where to generate rst documents

```
# Directory where the jsdoc-toolkit is installed
jsdoc-toolkit.dir=/opt/jsdoc-toolkit
# Directory where to find javascript sources
js.src.dir=src/js
# Directory where to generate rst files
js.rst.dir=dist/rst
```
Tip: You can also pass these values as a parameter to Ant:

ant -Djs.src.dir=somewhere/else build

- 4. Test the setup to ensure everything works:
	- List Ant tasks:

ant -p

• Try out the js conversion by building the .js -sources:

ant build

• See the outcode directory defined by js.rst.dir

Note: This document only describes how to generate RST-files from JavaScript -sources. Please follow the [Sphinx](http://sphinx.pocoo.org/) -official documentation for how to write and configure documentation.

### **Usage**

<span id="page-8-0"></span>As it can be seen from the illustration, generating the JavaScript -source API into Sphinx powered documentation, it requires a tool chain:

- *[Comment your code](#page-8-1)*
- *[Generate API documents](#page-8-2)*
- *[Write documentation](#page-9-0)*

### <span id="page-8-1"></span>**2.1 Comment your code**

Javascript source code, commented using JsDoc Toolkit commenting conventions.

```
/**
* @class
* Comment block
*
* @param {string} name Unique name for the app
*/
var App = function (name) {
  // @default "Anonymous"
 this.name = name || 'Anonymous';
};
/*** Runs the app
 * @returns {App} itself bac
 \star/App.run = function() {
  return this;
}
```
### <span id="page-8-2"></span>**2.2 Generate API documents**

Build RST documents from source code with either directly with JSDoc Toolkit or Ant script:

```
ant -Djs.src.dir=src/myapp -Djs.rst.dir=doc/api/myapp build
```
After generating the source code with custom template, the outcome is something like (in this case, the file name is api/myapp/symbols/App.rst):

```
.. js:class:: App (name)
   Comment block
   :param string name:
      Unique name for the app
   .. js:function:: App.run ()
      Runs the app
```
Note: You may edit the generated RST API documents, if you like. However, that prevents you re-generating the documents from the sources again (unless you are willing to do some manual merging). Which approach you should use, depends on needed documentation.

## <span id="page-9-0"></span>**2.3 Write documentation**

Now, both generated and manually written documentation can be used together. The documentation structure may be as follows:

```
conf.py
index.rst
api/
  index.rst
  symbols/
    _global_.rst
    App.rst
```
To include API documents in Sphinx document tree, the suggested method is to set api/index -toctree somewhere in master document:

.. **toctree**:: api/index

Then, you may refer documented classes, functions and other JavaScript elements by [using Sphinx notation:](http://sphinx.pocoo.org/domains.html#the-javascript-domain)

```
The application is implemented in class : js:class: `App`,
where as the actual processing is done in :js:func: `App.run`.
To see the complete API, see :ref:`separate API document <api>`.
```
### **Examples**

<span id="page-10-2"></span><span id="page-10-0"></span>Following documents are generated using the RST template:

# <span id="page-10-1"></span>**3.1 API Reference**

generator JsDoc Toolkit

### **3.1.1 Android (class)**

class **Android**()

Android is a subclass of Bot

```
Android.talk()
    Makes the Android talk
```
Returns what Android said, in format: "Android said: <message>"

Return type String

See <a href="../symbols/Bot.rst#talk">Bot#talk</a>

#talk

Android.**walk**(*direction*)

Arguments

```
• direction (Direction) – X and Y coordiates
```
This function really does the thing.

**var** bot =  $new$  Bot('bot'); bot.walk({x:123, y:2});

Documentation generated by [jsdoc-toolkit](http://code.google.com/p/jsdoc-toolkit/) 2.4.0 using [jsdoc-toolkit-rst-template](http://code.google.com/p/jsdoc-toolkit-rst-template/)

### **3.1.2 App (class)**

class **App**(*name*) Constructs the Bot

Arguments

• **name**  $(string)$  – Unique name for the bot

<span id="page-11-2"></span>Documentation generated by [jsdoc-toolkit](http://code.google.com/p/jsdoc-toolkit/) 2.4.0 using [jsdoc-toolkit-rst-template](http://code.google.com/p/jsdoc-toolkit-rst-template/)

#### **3.1.3 Bot (class)**

#### <span id="page-11-1"></span>class **Bot**(*name*)

This is a class with no other purpose but being an example and for testing.

Second paragraph just to show off:

•One

•Two

As for the HTML elements, template has a limited support for transforming them into bold and *italic* elements.

#### Arguments

• **name**  $(string)$  – Unique name for the bot

#### Author Juha Mustonen

```
var android = new Bot("Android");
android.speak();
```

```
// Extend bot
subapp = new Bot;
subapp.prototype.walk = function(direction) {
  // ...
};
```
#### Bot.**talk**()

This function really does the thing.

```
var bot = new Bot('bot');
bot.talk({x:123, y:2});
```
Bot.**walk**(*direction*)

Arguments

• **direction** ([Direction](#page-11-0)) – X and Y coordiates

This function really does the thing.

**var** bot =  $new$  Bot('bot'); bot.walk({x:123, y:2});

Documentation generated by [jsdoc-toolkit](http://code.google.com/p/jsdoc-toolkit/) 2.4.0 using [jsdoc-toolkit-rst-template](http://code.google.com/p/jsdoc-toolkit-rst-template/)

### **3.1.4 Direction (class)**

<span id="page-11-0"></span>Simple class for modelling a direction

class **Direction**(*x*, *y*)

Arguments

- $\mathbf{x}$  (int) X coordinate
- $\mathbf{y}$  (int) Y coordinate

<span id="page-12-1"></span>**Deprecated** Since version 0.5. You should now plain Object instead:  $\{x: 234, y: 123\}$ 

Direction.**x**

Type number

X value

Direction.**y**

Type number

Y value

Documentation generated by [jsdoc-toolkit](http://code.google.com/p/jsdoc-toolkit/) 2.4.0 using [jsdoc-toolkit-rst-template](http://code.google.com/p/jsdoc-toolkit-rst-template/)

### **3.1.5 Hangar (data)**

Hangar

#### <span id="page-12-0"></span>**Hangar**

Hangar is a singleton object that is responsible for fixing the bots

```
var mybot = Bot("test");
mybot = Hangar.repair(mybot);
```
See Bot

Hangar.**repair**(*bot*)

Arguments

• **bot** ([Bot](#page-11-1)) – Bot to repair

Returns Fixed bot back

Return type Bot

Documentation generated by [jsdoc-toolkit](http://code.google.com/p/jsdoc-toolkit/) 2.4.0 using [jsdoc-toolkit-rst-template](http://code.google.com/p/jsdoc-toolkit-rst-template/)

### **3.1.6 \_global\_ (data)**

#### **\_global\_**

\_global\_.**ACCEL** Accelerator value: 9.80665

**setup**(*hangar*)

Arguments

• **hangar** ([Hangar](#page-12-0)) –

Set ups the hangar

Documentation generated by [jsdoc-toolkit](http://code.google.com/p/jsdoc-toolkit/) 2.4.0 using [jsdoc-toolkit-rst-template](http://code.google.com/p/jsdoc-toolkit-rst-template/) Documentation generated by [jsdoc-toolkit](http://code.google.com/p/jsdoc-toolkit/) 2.4.0 using [jsdoc-toolkit-rst-template](http://code.google.com/p/jsdoc-toolkit-rst-template/)

## **License: MIT**

<span id="page-14-0"></span>This piece of software is [MIT licensed.](http://www.opensource.org/licenses/mit-license.php) It means you can freely take it, *[hack it](#page-14-1)* and break it - both in personal and commercial use.

This also means *[your contribution is welcome](#page-14-1)*

### <span id="page-14-1"></span>**4.1 Development**

You're contribution is welcome. If you improve the RST templates, please contribute it back to project.

- *[Templates](#page-14-2)*
- *[Testing](#page-14-3)*

### <span id="page-14-2"></span>**4.1.1 Templates**

TBD

### <span id="page-14-3"></span>**4.1.2 Testing**

TBD

Index

# Symbols

\_global\_ (global variable or constant), [9](#page-12-1) \_global\_.ACCEL (\_global\_ attribute), [9](#page-12-1)

# A

Android() (class), [7](#page-10-2) Android.talk() (Android method), [7](#page-10-2) Android.walk() (Android method), [7](#page-10-2) App() (class), [7](#page-10-2)

## B

Bot() (class), [8](#page-11-2) Bot.talk() (Bot method), [8](#page-11-2) Bot.walk() (Bot method), [8](#page-11-2)

# D

Direction() (class), [8](#page-11-2) Direction.x (Direction attribute), [9](#page-12-1) Direction.y (Direction attribute), [9](#page-12-1)

# H

Hangar (global variable or constant), [9](#page-12-1) Hangar.repair() (Hangar method), [9](#page-12-1)

# S

setup() (built-in function), [9](#page-12-1)